## NookWoodworking Subway Clock Setup Guide

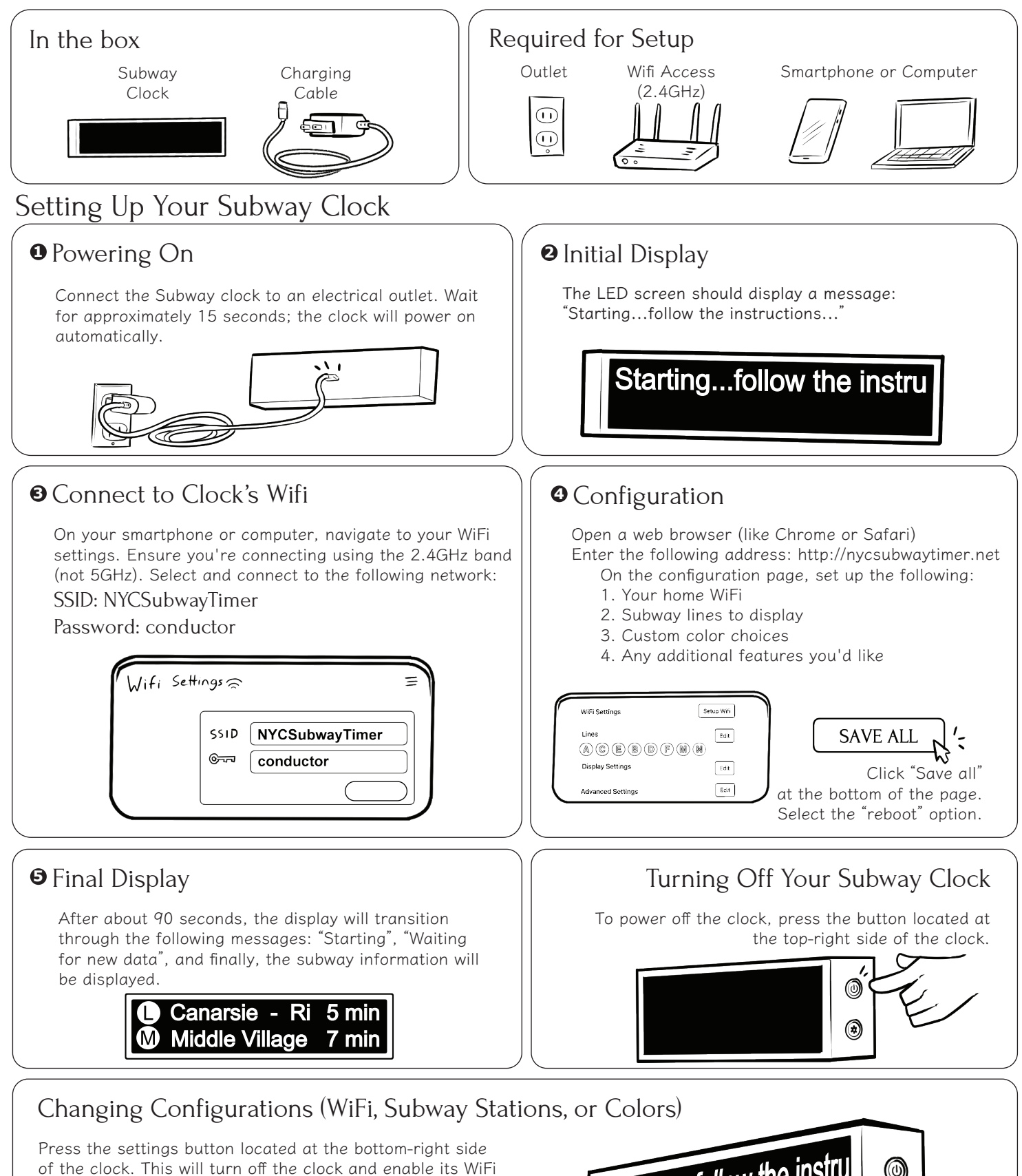

Follow the "Setting Up Your Subway Clock" instructions from the beginning to reconfigure.

setup mode.

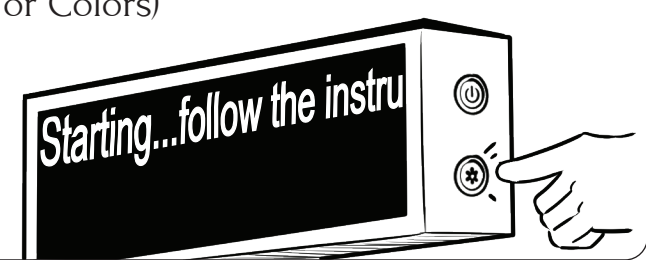

Visit nookwoodworking.com for more tips and tricks!

# My subway clock is not turning on

Ensure the power cable is securely connected to both the outlet and your clock's USB-C port. If there's no response, disconnect the power, wait for 60 seconds, and reconnect.

#### My subway clock won't connect to the internet

Confirm your home Wi-Fi is active. Note that your network should not be named "NYCSubwayTimer" for the connection to work.

## Certain selected subway lines aren't displayed

Occasionally, subway lines undergo maintenance, which may temporarily halt service. Opt for alternative lines if available. Remember, lines like "B" and "Z" don't operate on weekends.

### I can't find "NYCSubwayTimer" network for connection

Check that your clock is powered on. Press the configuration button to initiate network broadcasting. A scrolling message should appear to confirm activation.

#### I'm uncertain about the display order of trains

Trains are organized by proximity to your station — the nearest arrivals are listed first.

## My subway clock displays "Waiting for new data" then turns off

Early clock models had a limitation preventing more than 10 trains from being tracked. If your model is affected, use the configuration button to access an update option for your device.